## **INSTALLATION INSTRUCTIONS A3000 IDE EXPANSION CARD (and hard drive)**

Overview - The Castle Technology IDE expansion card allows a 2.5" IDE drive to be installed in an A3000 computer. The hard Drive is held in place between the expansion card and the rear metal panel. Installing the expansion card is easy for those that are knowledgeable, however if you are at all doubtful, please ask your local dealer/service engineer to carry out the installation.

(Castle Technology have a fitting service

please call 01728 621222 for further details.)

1. Disconnect your computer from the mains and remove the lid as detailed in the "Welcome Guide" supplied with your computer. This will expose the expansion card sockets.

2. Remove the 2 screws fixing the metal blanking panel found at the rear of the computer.

3. Remove the interface card, IDE cable, hard drive (if supplied), back panel, 2 nylon screws, 4 nylon washers and 2 metal screws from the packaging.

*Note: Use the conductive bag that the interface came in to place the kit parts on. This reduces the risk of static damage.*

4. Locate the power supply connections at PL3 & PL4. In turn, remove each lead, bend the terminal forwards close to the PCB, and replace the lead. These need to be bent carefully forwards so as to clear the IDE Expansion card when fitted.

*CAUTION: Earlier A3000 PCBs have a trace that passes directly under each terminal. In these machines GREAT CARE must be exercised to bend the terminal about 3mm*

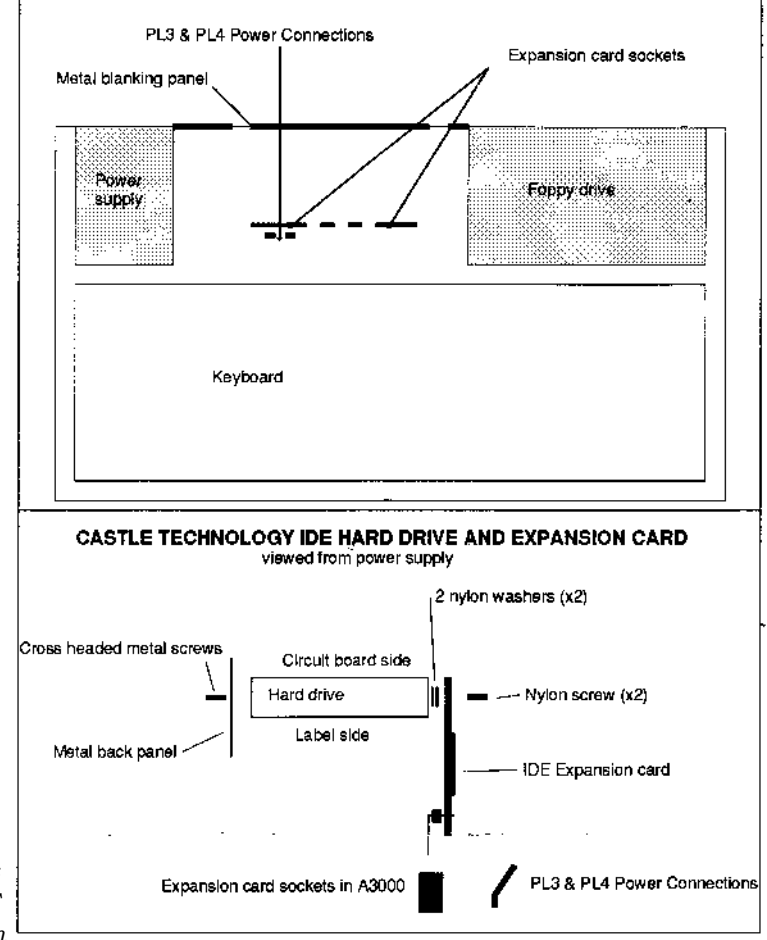

**A3000 WITH COVER REMOVED** 

above the PCB, rather than at the PCB, otherwise the terminal will short to the trace, preventing the computer from booting *correctly.*

5. Attach the drive to the interface with the 2 nylon screws supplied. For each of the nylon screws ensure that there are 2 nylon washers between the IDE Expansion card and the hard drive. The drive should be positioned circuit board side upwards (label side down) with the drive's IDE connector facing the end of the IDE Expansion card that has the cable connected.

6. Connect the the IDE cable between the IDE Expansion card and the hard drive - this will only fit one way.

7. Push the cables attached to the floppy disc drive out of the way to allow access to the expansion card sockets.

8. Place the IDE Expansion card with hard drive attached over the expansion card sockets. The drive should be facing the rear with the component side of the IDE Expansion card facing the front of the computer.

9. Position the IDE Expansion card so that the pins align with the expansion card sockets. *Note: You may have to tilt the expansion card to assist alignment.* When the pins are located over the sockets push the expansion card firmly downwards so that the pins enter and locate into the sockets. Note: Take care not to exert force until all the pins are correctly located in the sockets *otherwise one or more of the pins may bend!*

10. Position the back panel in the slot on the rear of the case and secure using the 2 screws removed in 2 above. Use the 2 remaining screws to attach the hard drive to the metal blanking panel (using the center holes in 3 hole panels). Secure the metal blanking panel to the rear of the computer.

11. Refit the lid as described in the computer's "Welcome Guide" and switch on the computer.

12. Finally the computer has to be configured "to see" the hard drive and the hard drive must be formatted (hard drives supplied by Castle Technology will be preformatted). As the Castle Technology IDE Expansion card uses the RISC OS 3 IDE filing system the configuration can be set up with the RISC OS utility !Configure and the hard drive can be formatted with !HForm. For further information on how to do this please consult the section titled "Formatting discs" and "Setting the configuration" in the " User guide" supplied with RISCOS 3. CT 070596

Castle Technology Ore Trading Estate Woodbridge Road Framlingham Suffolk IP13 9LL United Kingdom

Fax 01728 621179 Intl. Tel: +44 1728 621222 Intl. Fax: +44 1728 621179